# **15. IMPLANTACIÓN DE MIC2000 EN CEINSE**

# **15.1 INTRODUCCIÓN**

La implantación de MIC2000, al igual que la implantación de cualquier sistema ERP, es un proceso costoso en tiempo y dinero, que es realizado por personal externo perteneciente a la empresa implantadora. El proceso necesita de la dedicación de recursos humanos de la empresa implantadora, así como de la colaboración durante todo el proceso de los empleados de la empresa cliente, a fin de recabar información y adaptar el sistema a las necesidades de la empresa. Además, el proceso no termina con la parametrización del programa, ya que es necesario un periodo de formación de los usuarios en el manejo del mismo.

El proceso de implantación de MIC2000 habitual pasa por realizar el modelo económico de la empresa a la vez que se implementa dicho modelo en el programa informático. El caso de CEINSE es distinto, puesto que contaba con una implantación parcial del MIC2000 en el momento de realizar este proyecto, si bien dicha implantación no se había hecho adaptada al modelo del SCE.

 En un principio CEINSE tenía implantado el módulo de CONTABILIDAD, que se ocupa del control de la Contabilidad General y Analítica de la empresa. Esto limitaba su uso al de un simple programa de gestión contable. Los objetivos que se proponen con la nueva implantación son los siguientes, repartidos en dos fases:

- **1ª Fase**: Añadir el módulo de GESTIÓN. El módulo de Gestión es el más complejo de los módulos del MIC2000. Contiene, entre otros, a los menús de "Mantenimiento de Datos", "Compras", "Ventas", "Producción" e "IMI".
- **2ªFase**: Implantar el modelo y todos los informes del IMI.

El proceso de implantación se halla aun en su primera fase. Hasta el momento se ha puesto en funcionamiento el módulo de GESTIÓN, lo que ha implicado cambiar muchos aspectos y procedimientos de la antigua implantación. Además, aunque el proceso de formación de los empleados en el manejo del nuevo módulo se ha dado por concluida, siguen existiendo muchos problemas con el manejo del software. También son frecuentes las modificaciones en el programa informático ya que, aunque la segunda fase de la implantación sigue sin realizarse, son necesarios ciertos informes debido a la actividad de la empresa.

Esta parte del proyecto versará sobre la adaptación y parametrización del programa a fin de adaptarlo al modelo establecido en el primer bloque del proyecto, a la vez que detallará los cambios llevados a cabo sobre la anterior implantación. Se describirá intensivamente el submódulo de Producción, ya que la parametrización del sistema ERP basada en el modelo del SCE se realiza fundamentalmente desde él. Al igual que en el desarrollo de los diferentes capítulos del SCE, se realizará la operación de presupuesto. A partir de ahora, cada vez que aparezca una variable estaremos considerando que se trata de una variable estándar, aunque no esté denotada por  $\overline{\phantom{a}}$ .

Como anexos del proyecto se desarrollarán una serie de Manuales Operativos sobre el manejo del software.

## **15.2 PRODUCCIÓN**

El submódulo de Producción tiene como objetivo realizar el seguimiento de la producción a través del impreso P. En términos del IMI supone realizar la operación de presupuesto hasta el cálculo del  $CF<sub>5</sub>$  de cada producto.

Antes de poder realizar el presupuesto de producción, que es equivalente a la grabación de los Libros de Estándares 6.1, 6.2 y 6.4, es necesario realizar una serie de mantenimientos. Los mantenimientos sirven para dar de alta o modificar distintos conceptos que se usarán en los distintos módulos del sistema ERP. Cuando se da de alta un concepto, se asocia al mismo una codificación que lo identifica. Dada la implantación parcial existente en la empresa, es necesario realizar una nueva codificación de muchos de los conceptos, intentando que ésta sea respetuosa con la codificación anterior.

## **15.2.1. Series**

Las series son el principal identificador de un área de negocio. Es un concepto que sirve para distinguir la gestión de las distintas áreas que forman la empresa de manera que, una vez establecida la división en series, cada albarán, factura, presupuesto, etc. queda unívocamente asociado a la serie a la que pertenece, lo que permite distinguir la actividad económica asociada a cada una de ellas.

En CEINSE el concepto de series es especialmente útil para distinguir las distintas delegaciones de la empresa, ya que cada una de ellas es claramente un área de negocio diferenciada. Se ha creado una serie para cada delegación, usando una codificación consistente en una numeración correlativa de dos dígitos.

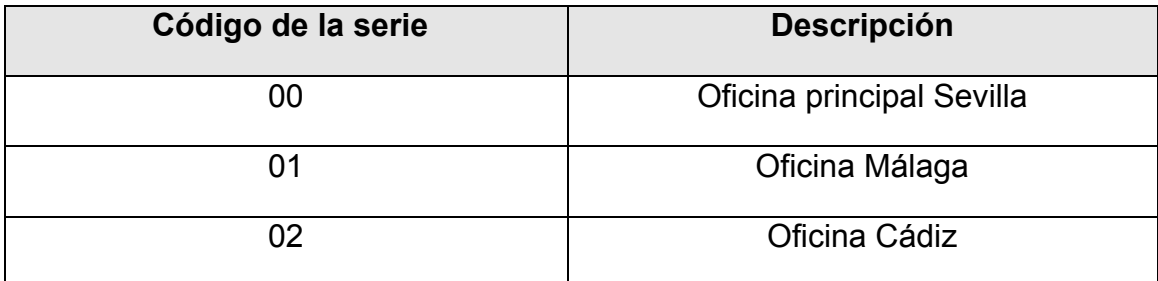

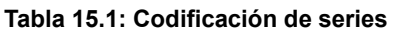

### **15.2.2. Artículos y Familias**

Para MIC2000, un artículo es todo producto o servicio susceptible de ser vendido y con un  $CF_5$  propio. Los artículos pueden ser materias primas, equipos, bienes... Por otra parte, una familia es una agrupación homogénea de artículos con características comunes (características relativas a su uso, proceso de fabricación, materia básica constituyente, tipo de envasado, etc.).

Con la implantación anterior de MIC2000, se estaba creando un artículo diferente para cada contrato. Esto hacía que existiera una gran cantidad de artículos con una compleja codificación y además hacía el sistema muy redundante, puesto que muchos artículos hacían referencia al mismo servicio.

La nueva codificación establece un único artículo por cada servicio. La división en familias no es de mucha utilidad para este caso en particular, puesto que los artículos no admiten una agrupación por características comunes; sin embargo, es necesario asociar un artículo a cada familia a la hora de crearlo, por los que se vincula cada servicio a una de las familias. A su vez, los artículos serán las horas de servicio, ya que son los productos vendidos por la empresa. Existen también otros tipos de artículos que se utilizan para los procesos de compras de la empresa. Esos artículos sin embargo no tienen utilidad en el submódulo de producción.

La siguiente tabla muestra la codificación usada al dar de alta las distintas familias. La codificación elegida consiste en identificar cada familia con los seis primeros caracteres del nombre del servicio al que hacen referencia, con algunas excepciones si de esta forma el código resulta más representativo. Aunque para CEINSE el concepto de familia no tenga mucha utilidad para el submódulo de producción, sí es útil a la hora de generar los informes, puesto cada familia agrupa todas las horas de un tipo de servicio.

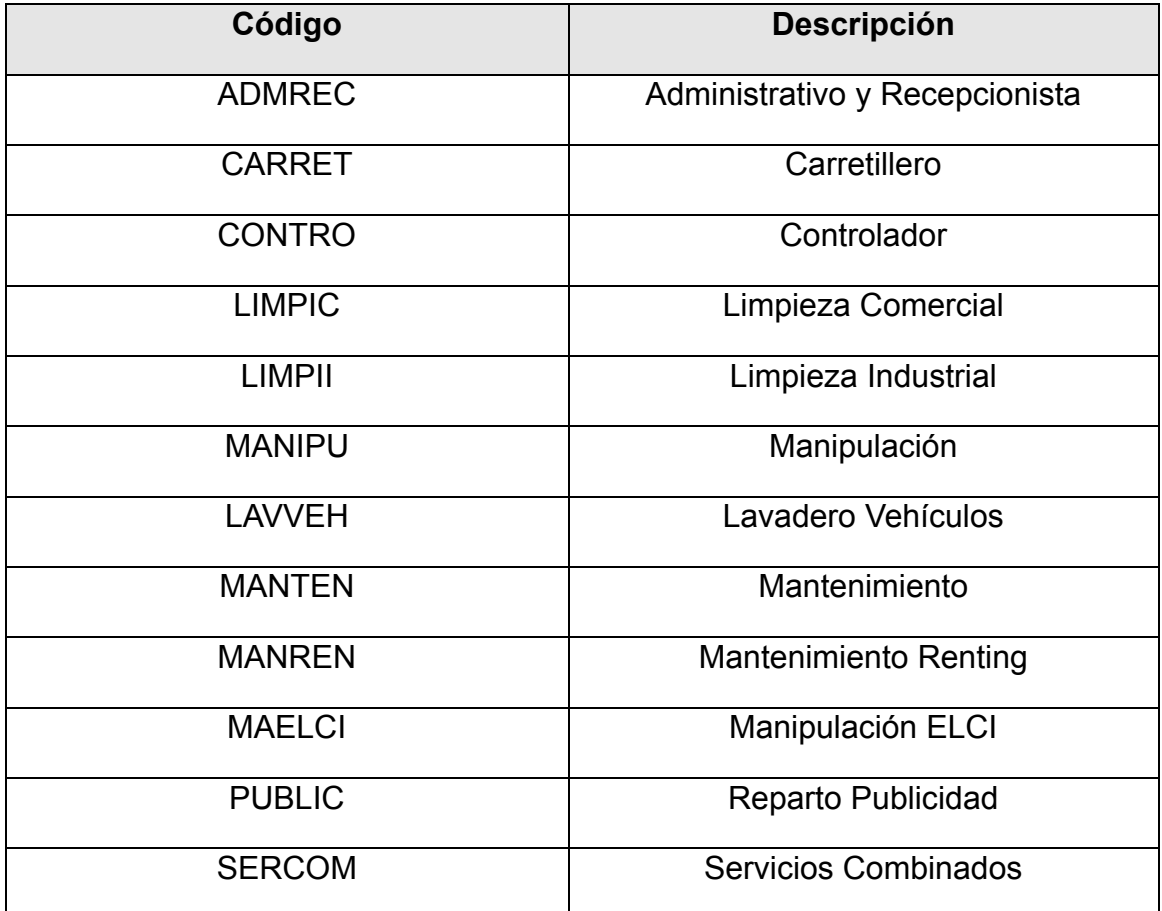

#### **Tabla 15.2: Codificación de familias**

Los artículos se han establecido como las horas de los servicios vendidos. La codificación usada es el carácter H seguido del código de la familia a la que pertenece. Es importante elegir una codificación sencilla, fácil de asociar al artículo y fácil de recordar, puesto que ayuda en los procesos de búsqueda. La tabla 15.3 recoge la lista completa de artículos de producción. El procedimiento para dar de alta los artículos y familias se explica en el Manual Operativo Nº 1.

| Código         | <b>Descripción</b>                  |
|----------------|-------------------------------------|
| <b>HADMREC</b> | Hora Administrativo y Recepcionista |
| <b>HCARRET</b> | Hora Carretillero                   |
| <b>HCONTRO</b> | <b>Hora Controlador</b>             |
| <b>HLIMPIC</b> | Hora Limpieza Comercial             |
| <b>HLIMPII</b> | Hora Limpieza Industrial            |
| <b>HMANIPU</b> | Hora Manipulación                   |
| <b>HLAVVEH</b> | Hora Lavadero Vehículos             |
| <b>HMANTEN</b> | Hora Mantenimiento                  |
| <b>HMANREN</b> | Hora Mantenimiento Renting          |
| <b>HMAELCI</b> | Hora Manipulación ELCI              |
| <b>HPUBLIC</b> | Hora Reparto Publicidad             |
| <b>HSERCOM</b> | Hora Servicios Combinados           |

**Tabla 15.3: Codificación de artículos** 

# **15.2.3. Grupos Funcionales Homogéneos**

Uno de los mantenimientos fundamentales para aplicar el módulo de producción es la introducción de los GFH. Existen un total de diez GFH que ya fueron definidos cuando se estableció el modelo del SCE. Para identificarlos se usa un código de dos cifras con una numeración correlativa, como se muestra en la siguiente tabla 15.4. El procedimiento para dar de alta los diferentes GFH requiere de varios mantenimientos previos y de la elección de varios parámetros que definirán las características del GFH. Es de especial importancia la elección de las unidades de *QP, QC*<sub>4</sub> y QC<sub>1</sub>.

Aquí radica quizás una de las mayores diferencias entre la implantación del ERP MIC2000 en una empresa realizando o no el modelo del SCE. Es posible implantar MIC2000 sin implantar el IMI, y de hecho se ha realizado en muchas empresas. Sin embargo, el software ofrece muchas más posibilidades en el caso de parametrizar en base al modelo de la empresa.

| Código | <b>Descripción</b>          |
|--------|-----------------------------|
| 01     | Limpieza Comercial          |
| 02     | Limpieza Industrial         |
| 03     | Control                     |
| 04     | <b>Servicios Combinados</b> |
| 05     | Mantenimiento               |
| 06     | Manipulación                |
| 07     | Manipulación ELCI           |
| 08     | Administración              |
| 09     | Publicidad                  |
| 10     | Líberos                     |

**Tabla 15.4: Codificación de Grupos Funcionales Homogéneos** 

El mantenimiento de GFH se detalla en la Manual Operativo Nº 1. En base al modelo, se ha elegido para todos ellos la H.O. como unidad única para *QP*,  $QC_4$  y  $QC_1$ . Se ha marcado además la opción " $QC_{11}$  genera *QP*", ya que, como se ha explicado en el modelo, las horas de producción coinciden con las horas trabajadas por los operarios. La última parametrización es la que indica el tipo de GFH. Todos ellos han sido marcados como "F", para denotar que el GFH es de tipo productivo. La figura 15.1 sirve de ejemplo de la parametrización.

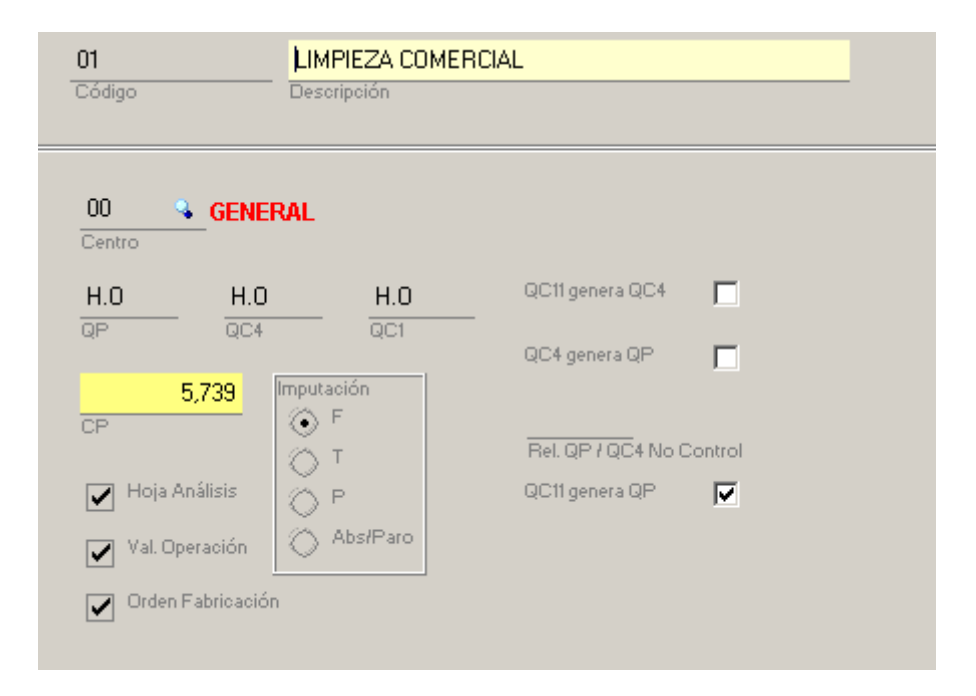

**Figura 15.1: Ejemplo de parametrización de un GFH** 

# **15.3 EDICIÓN DE LOS COSTES DE PRODUCCIÓN**

La edición de los Costes de Producción se realiza a través de la grabación del Presupuesto de Producción. Los procedimientos para realizar el presupuesto, incluyendo los conceptos que es necesario dar de alta, aparecen detallados en el Manual Operativo Nº 2. Este apartado se centrará en la codificación y en los valores que adquieren las diferentes variables.

Para calcular el CP de un GFH es necesario conocer los valores de CC<sub>1</sub> y  $CC_4$ . El valor de  $CC_1$  se presupuesta por lo que el programa denomina categorías, que se corresponden con los escalones salariales en que se divide la plantilla. Se distinguen tres categorías, que se codifican con una numeración correlativa.

| Código | <b>Descripción</b> |
|--------|--------------------|
| იი     | Primera Categoría  |
| 01     | Segunda Categoría  |
| 02     | Tercera Categoría  |

**Tabla 15.5: Codificación de Categorías** 

Una vez han sido grabadas las categorías puede asignarse el coste estándar de mano de obra. Como es lógico, los valores de  $\mathcal{C}\mathcal{C}_1$  son los mismos que los del modelo.

|                   | $\mathcal{CC}_1$ ( $\epsilon$ ) |
|-------------------|---------------------------------|
| Primera Categoría | 7,52                            |
| Segunda Categoría | 4,90                            |
| Tercera Categoría | 4,05                            |

**Tabla 15.6: por Categorías** 

El valor de  $CC<sub>4</sub>$  no se asigna directamente, sino que se hace a través de la grabación del presupuesto LE-74. Sin embargo, antes de pasar a grabar los presupuestos es necesario una series de decisiones sobre los tipos de  $\mathbb{Q}C_1$ ,  $QC<sub>4</sub>$  y QP.

Basándose en las consideraciones realizadas a la hora de realizar el modelo, la unidades de mano de obra se han definido como a no control, ya que no se tratan de operaciones cronometradas. Además, dado que el número de horas que trabajan los operarios coincide con las horas producidas,  $\mathcal{Q}C_1$ coincide con  $QP$ . Respecto a las  $QC_4$ , se han definido como a no control (recordar que las unidades de instalación se medían en H.O, y todas las

operaciones eran no cronometradas). Las unidades de producción se definen como normales (daría igual definirlas como a no control, puesto que se ha especificado que " $QC_{11}$  genera *QP*", y no van a utilizarse).

La tabla 15.7 refleja los tipos elegidos.

| Tipo de Unidad   Código |      | <b>Descripción</b>          |
|-------------------------|------|-----------------------------|
| QC1                     | 0001 | $QC_{11}$ genera QP         |
| $\overline{Q}C_4$       | 0002 | $\mathcal{Q}C_4$ no control |
|                         | 0003 | QP normales                 |

**Tabla 15.7: Tipos de QC1, QC4 y QP** 

El último paso antes de proceder a rellenar los presupuestos de producción es decidir los conceptos de coste de  $QC<sub>4</sub>$  que se consideran. En el modelo de CEINSE los conceptos utilizados con los siguientes:

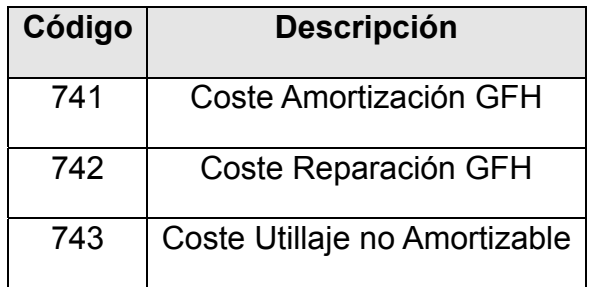

**Tabla 15.8: Codificación conceptos de coste QC4** 

La codificación usada es la misma que la de los subcapítulos de la estructura de costes del SCE a la que hacen referencia.

Una vez explicados los mantenimientos, puede realizarse el presupuesto de producción. El primer presupuesto es el LE61: Coste de Mano de Obra por Unidad de Instalación. Para cada uno de los GFH hay que especificar el porcentaje de trabajadores que pertenecen a cada categoría. Para el caso de CEINSE, el reparto por categorías de cada GFH es el siguiente.

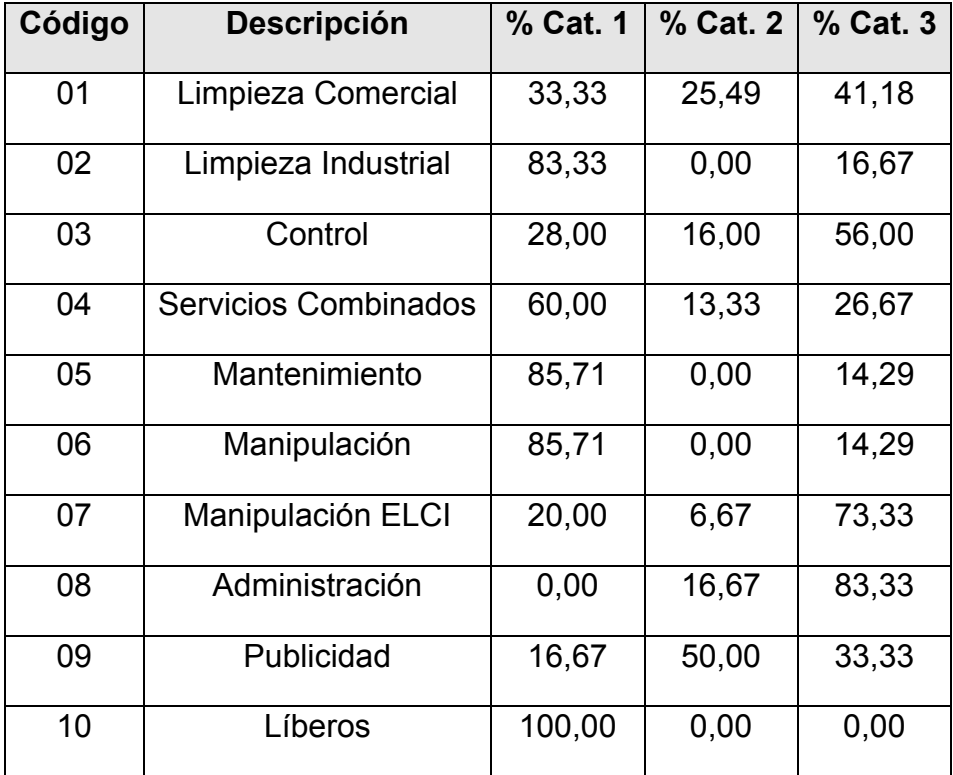

#### **Tabla 15.9: Reparto categorías**

La relación entre las unidades de mano de obra y unidades de instalación se establece haciendo 1 el cociente  $QC_1/QC_4$ . Por último, no se consideran desregulaciones.

Los datos que calcula el programa de Coste de Mano de Obra por Unidad de Instalación o  $CC_{61}$ , como era de esperar, coinciden con los valores del modelo.

El segundo de los presupuestos es el LE74, a través del cual se calcula el  $CC<sub>4</sub>$ . Para cada uno de los GFH, se dan valores a los conceptos de coste de  $QC<sub>4</sub>$  a considerar. Directamente se introduce el importe de cada estándar. Un ejemplo es el que aparece en la siguiente captura de pantalla correspondiente al GFH Limpieza Comercial.

| Concepto                  | Descripción                   | Importe   |  |
|---------------------------|-------------------------------|-----------|--|
| $\blacktriangleright$ 741 | ECOSTE AMORTIZACIÓN GFH       | $0.05$ S  |  |
| '742'                     | 'COSTE REPARACIÓN GFH.        | $0.003$ S |  |
| 743                       | COSTE UTILLAJE NO AMORTIZABLI | 0.0031S   |  |

**Figura 15.2: CC<sub>4</sub> de Limpieza Comercial** 

El último de los presupuestos calcula el Coste de Producción *CP* de cada GFH. Para cada GFH hay que introducir el Coste de Unidad de Producción por Materias Varias  $CP_{21}$  y Coste de la Unidad de Producción por Instalación  $\mathbb{C}P_4$ . En este presupuesto también se incluirían las Materias Importantes, pero ya se ha establecido en apartados anteriores que CEINSE no las consume en el desarrollo de su actividad.

En el caso de las Materias Varias se especifica para cada GFH el coste en euros. Las desregularizaciones tienen por defecto el valor de la unidad. Para la Unidad de Producción por Instalación sólo es necesario dar el valor a la relación *QPIQC<sub>4</sub>*, que es uno para todos los GFH. La figura 15.3 muestra los datos del GFH Limpieza Comercial.

| Clave LE6 | 'ndice | Desregulació CCi |         |  |
|-----------|--------|------------------|---------|--|
|           |        |                  |         |  |
| 4         |        |                  | 6 A A T |  |

 **Figura 15.3: L6 del GFH Limpieza Comercial** 

A través del desarrollo y la parametrización anterior se obtiene el *CP* de cada GFH. El dato queda desde ese momento asociado al GFH y es utilizado para las distintas operaciones e informes.

## **15.4 EDICIÓN DE LOS COSTES DE FABRICACIÓN**

Los artículos de venta de CEINSE son las horas de los distintos servicios. Para calcular el coste de las distintas horas de servicio es necesario definir el mismo como de tipo "producción". Esto permite editar su coste a través del escandallo, que es la descripción del conjunto de operaciones y materias primas que necesita un producto.

En el caso particular de CEINSE, el escandallo es un artilugio para definir el porcentaje de participación de cada GFH en la elaboración del producto. Volviendo al modelo, cada hora de servicio incluía un porcentaje de participación del GFH 10 Líberos. También existía un servicio, Mantenimiento Renting, que incluía dos costes internos de fabricación: kilometraje y renting. Por tanto, puede editarse el  $CF<sub>5</sub>$  de cada producto indicando la participación de cada uno de los conceptos.

Para poder imputar el coste que añade un GFH a un producto al pasar por él, hay que dar de alta las operaciones que se le realizan a ese producto en el GFH. En el caso de CEINSE está claro que se tratan de operaciones ficticias, ya que el producto en sí es ficticio. Hay que definir una operación para cada producto y para cada uno de los GFH que le aporten valor añadido. El procedimiento para dar de alta una operación se explica en el Manual Operativo Nº 1. A la hora de crear el artículo "operación", su coste asignado es el coste del GFH.

La figura 15.4 muestra la lista completa de operaciones y su codificación. La codificación usada es OP + Nº Operación + Código GFH.

| ARTICULO<br>八 |                         | DESCRIPCION                         |
|---------------|-------------------------|-------------------------------------|
|               | $\triangleright$ OP0110 | OPER. LÍBEROS ADMINISTRACIÓN        |
|               | OP0210                  | OPER. LÍBEROS CARRETILLERO          |
|               | OP0310                  | OPER, LÍBEROS CONTROL               |
|               | OP0410                  | OPER. LÍBEROS LIMPIEZA COMERCIAL    |
|               | OP0510                  | OPER. LÍBEROS LIMPIEZA INDUSTRIAL   |
|               | OP0610                  | OPER. LÍBEROS MANIPULACIÓN          |
|               | OP0710                  | OPER. LÍBEROS LAVADERO VEHÍCULOS    |
|               | OP0810                  | OPER, LÍBEROS MANTENIMIENTO         |
|               | OP0910                  | OPER, LÍBEROS MANTENIMIENTO RENTING |
|               | OP101                   | OPER, LIMPIEZA COMERCIAL            |
|               | 0P1010                  | OPER. LÍBEROS MAELCI                |
|               | OP102                   | OPER, LIMPIEZA INDUSTRIAL           |
|               | OP103                   | OPER. CONTROLADOR                   |
|               | OP104                   | OPER, SERVICIOS COMBINADOS          |
|               | OP105                   | OPER, MANTENIMIENTO                 |
|               | OP106                   | OPER, MANIPULACIÓN                  |
|               | OP107                   | OPER, MANIPULACIÓN ELCI             |
|               | OP108                   | OPER. ADMINISTRACIÓN                |
|               | OP109                   | OPER, PUBLICIDAD                    |
|               | OP1110                  | OPER. LÍBEROS PUBLICIDAD            |
|               | OP1210                  | OPER LÍBEROS SERVICIOS COMBINADOS   |
|               | OP201                   | OPER. LAVADERO VEHÍCULOS            |
|               | OP205                   | OPER, MANTENIMIENTO RENTING         |
|               | OP206                   | OPER, CARRETILLERO                  |

**Figura 15.4: Codificación Operaciones** 

También es necesario dar de alta los artículos de kilometraje y renting. En el modelo se han definido ambos conceptos como costes internos de fabricación. El MIC2000 no ofrece esa oportunidad, por lo que ha sido necesario definir esos conceptos como artículos de tipo "materia prima", aunque hay que aclarar que no se tratan de materia prima. La codificación usada es la siguiente:

| Código | <b>Descripción</b> |
|--------|--------------------|
| KII O  | Kilometraje        |
| RENT   | Renting            |

**Tabla 15.10: Codificación artículos "materia prima".** 

Con todos los elementos necesarios dados de alta, puede editarse el escandallo de cada servicio. Los pasos a realizar se describen el Manual Operativo Nº 3. Siguiendo las tablas definidas en el Capítulo 5 del SCE, se añaden las operaciones y materiales necesarias para conformar cada producto. Las cantidades de cada elemento representan la relación *QP/QF*, de la que también se conoce su valor. La figura 15.5 es un ejemplo de la obtención del  $CF<sub>5</sub>$  para el producto "Mantenimiento Renting"

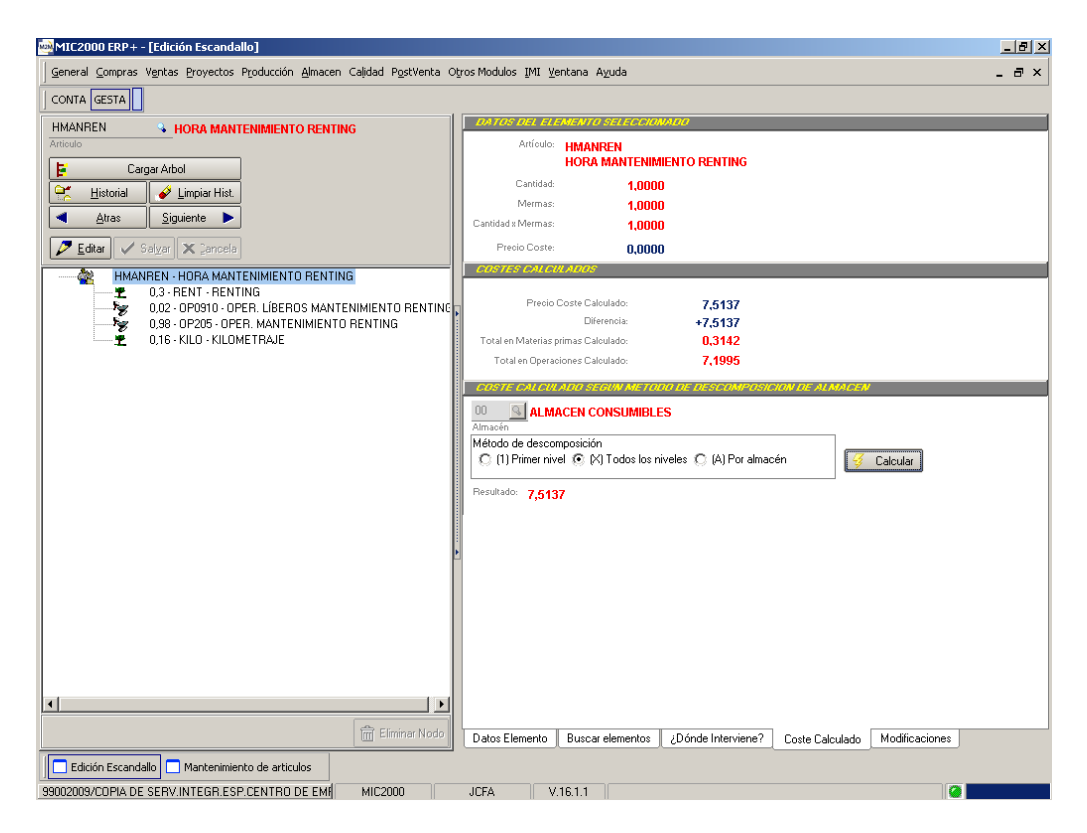

**Figura 15.5: Escandallo de "Mantenimiento Renting"**